パソコン小話(223.3)

2021/02/26

ZOOMで仮想背景(バーチャル背景)を使う(改3)

ZOOMでは、自分の顔と自分の部屋の様子がカメラで写ります。

この時、自分の部屋を見せたくない場合、部屋の代わりになる「背景写真」を 写すことが出来ます。

これを「仮想背景(バーチャル背景)言います。

仮想背景の設定の仕方。

ミーティング開始後に設定設定します。

ZOOM ミーティングを開始して、

1. ビデオの開始の右側をクリック → バーチャル背景を選択 をクリッ

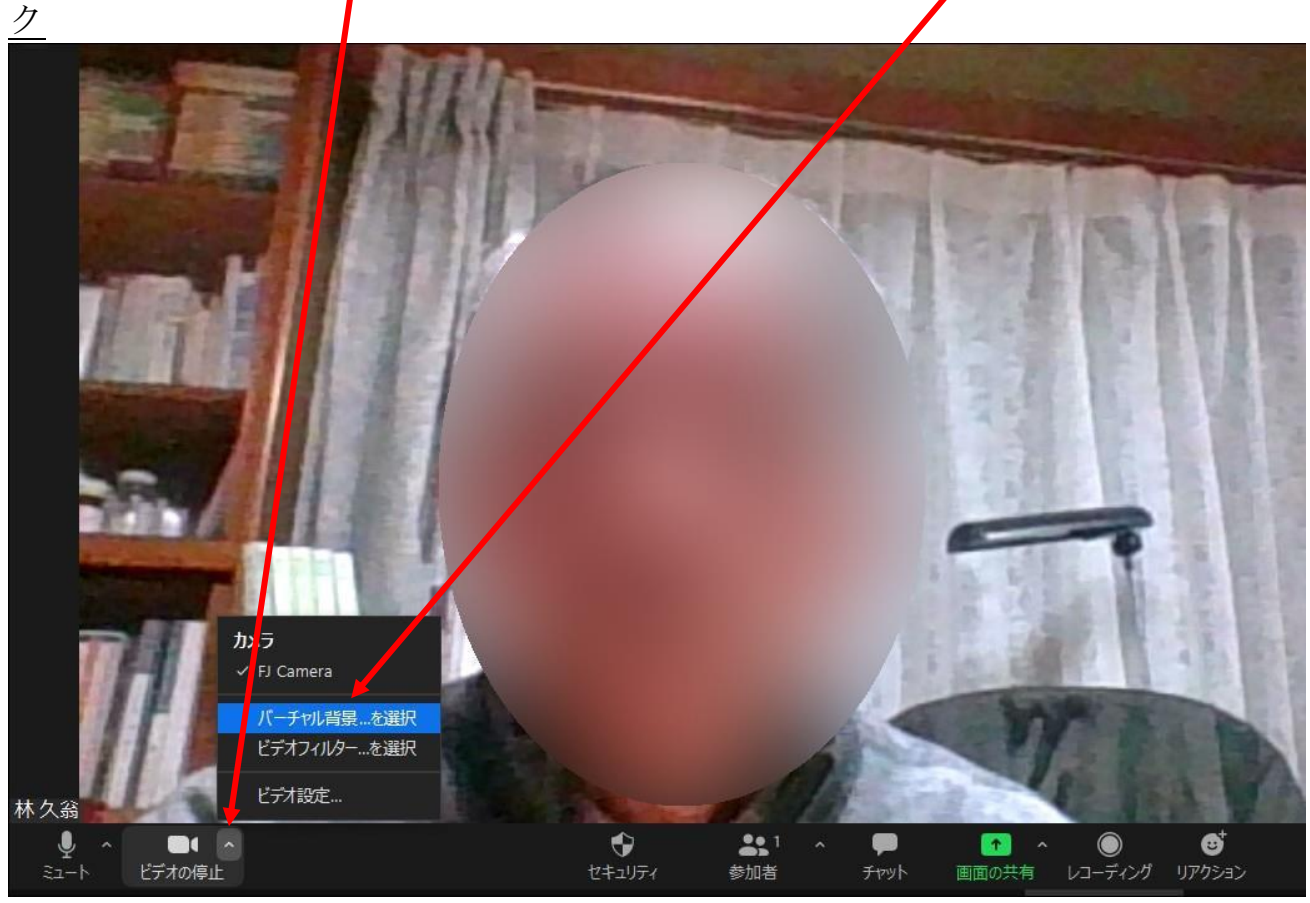

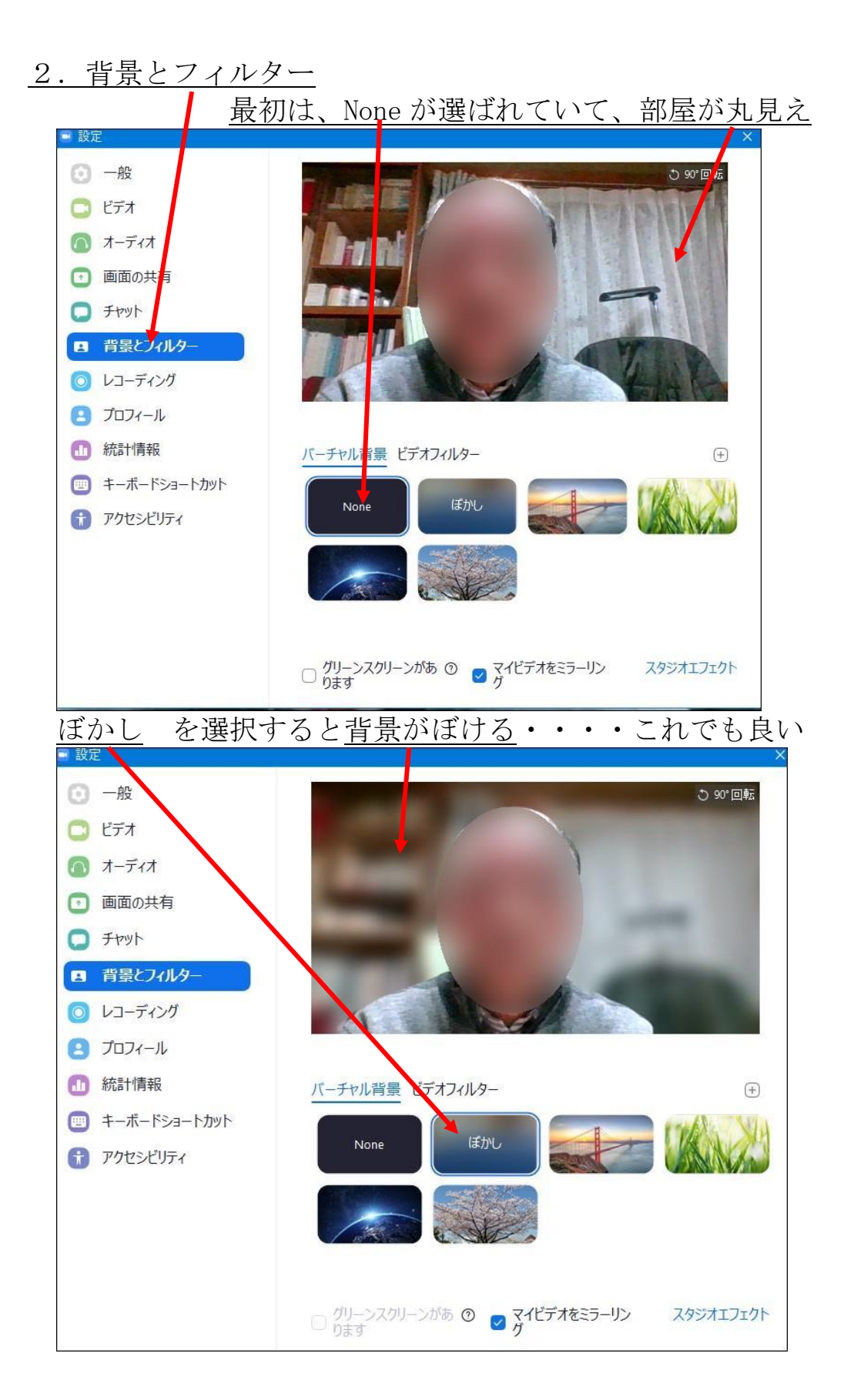

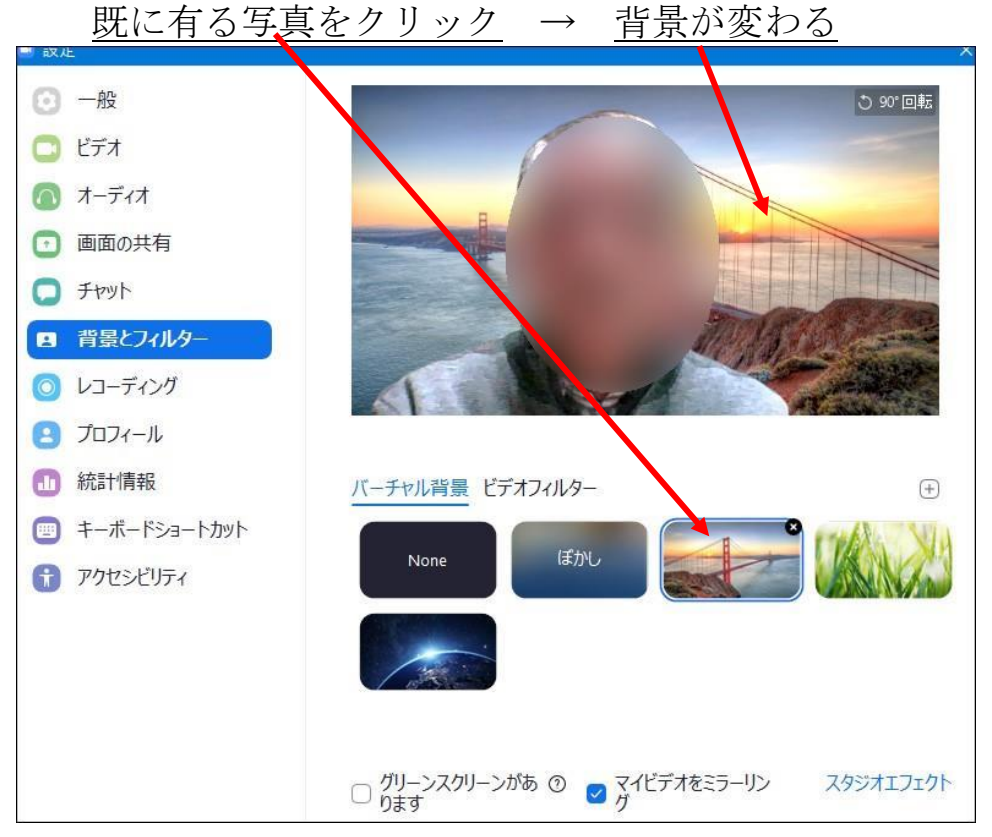

## 背景に、既成の写真を使う

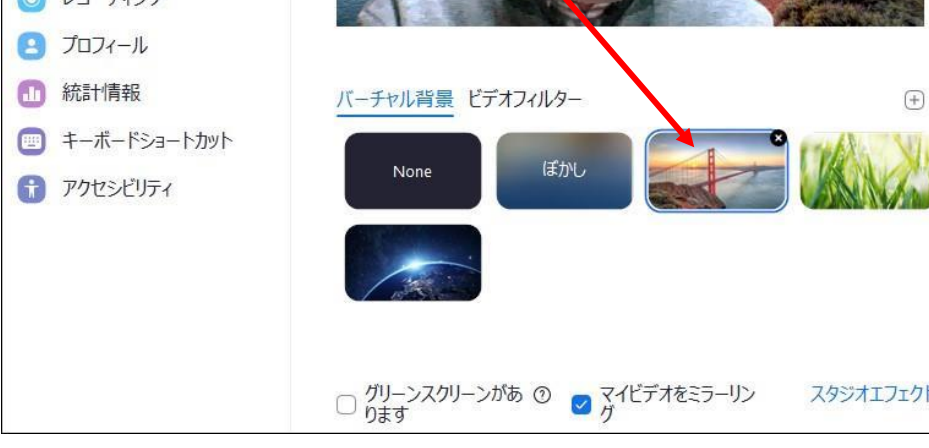

## 背景に自分の写真を使う

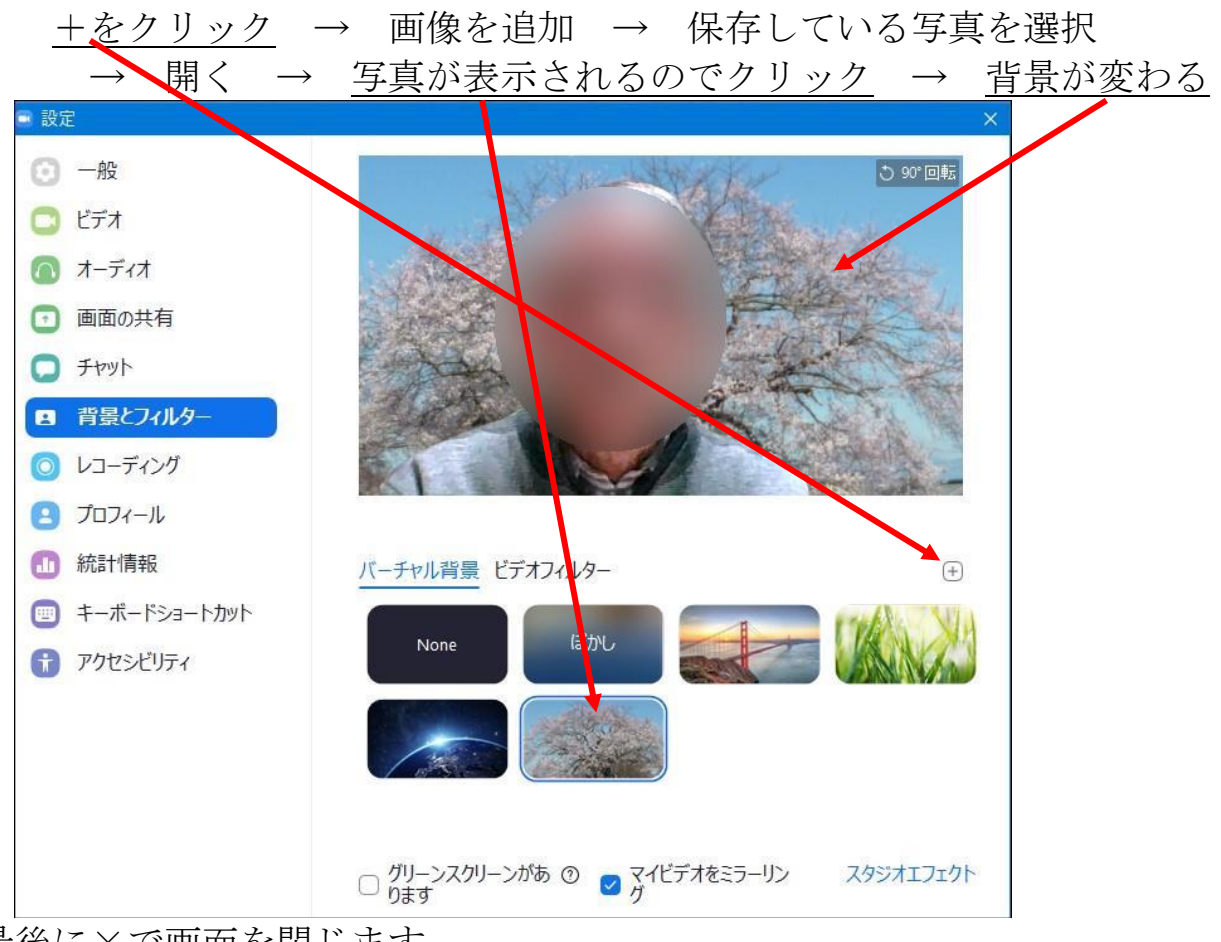

最後に×で画面を閉じます。

背景を変える操作でした。

- 1. 背景なし→部屋がそのまま写る
- 2. 背景をぼかす→部屋全体がぼけます。
- 3. 既成の写真を使う→簡単です。
- 4.自分のお気に入りの写真を背景にする。

以上、好みでお使いください。

## パソコンによっては、背景を変えると自分の顔が崩れる場合が 有ります。この場合は、背景を変えることは出来ません。

以上